# **Quick-Pick**

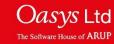

## **Quick-pick**

The Quick-Pick menu can be used to apply functions, edit curves or change the appearance of curves.

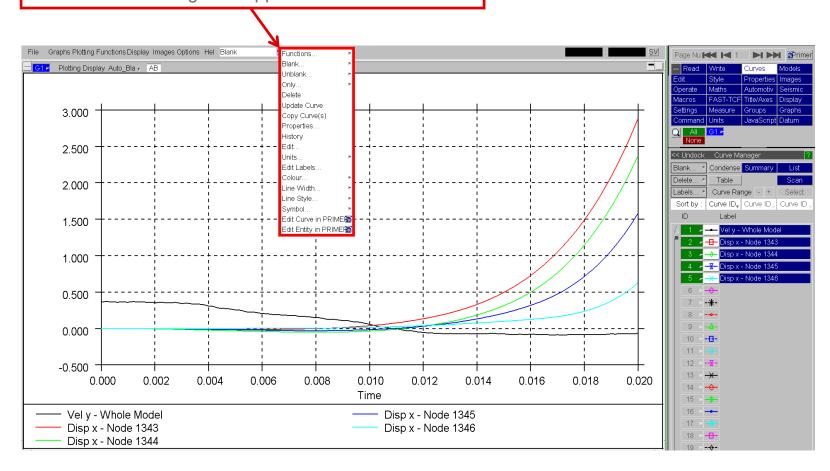

## **Quick-pick**

Once an option has been selected, Left-Click on a curve to apply current option; or drag a box to apply the current quick pick operation to multiple curves.

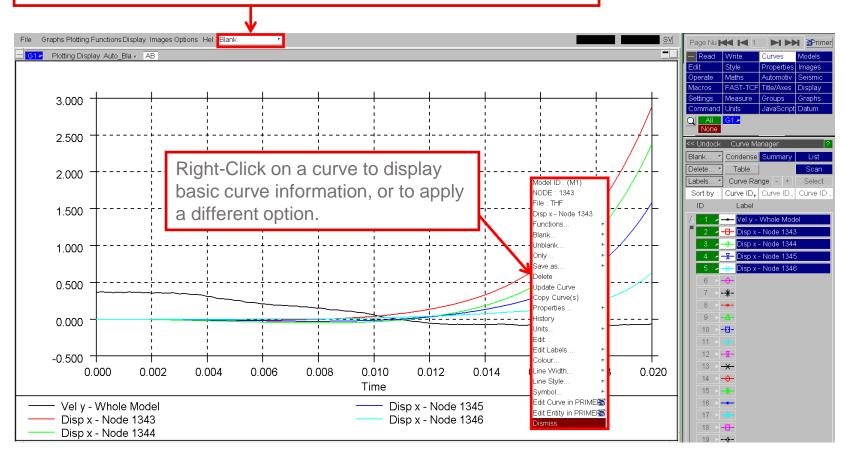

#### **Functions**

All of the functions available from the Quick-Pick menu generate a single output curve. This output can be set to either generate a new curve or to overwrite the input curve.

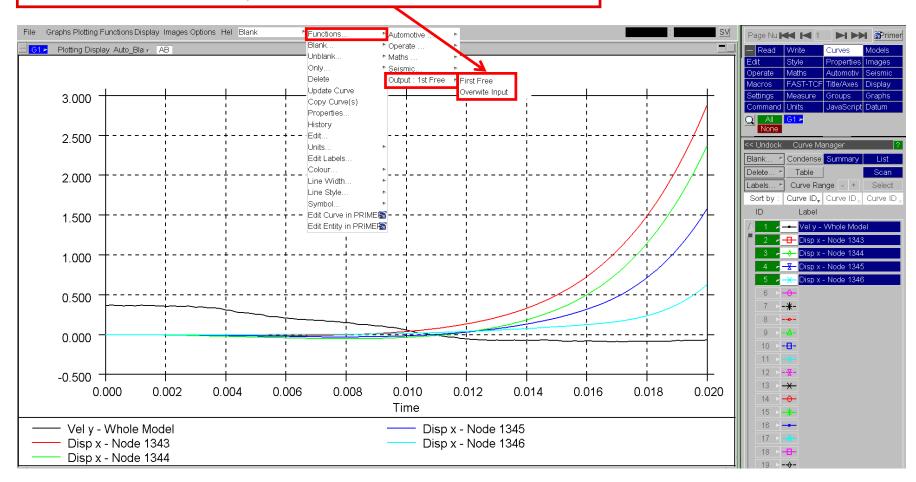

### **Contact Information**

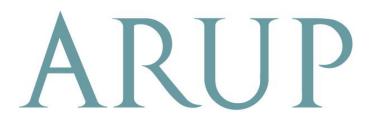

www.arup.com/dyna

#### For more information please contact the following:

| UK:                   | China:                 | India:                      |
|-----------------------|------------------------|-----------------------------|
| The Arup Campus       | Arup                   | Arup                        |
| Blythe Valley Park    | 39F/41F                | Ananth Info Park            |
| Solihull              | Huaihai Plaza          | HiTec City                  |
| B90 8AE               | 1045 Huaihai Road (M)  | Madhapur Phase-II           |
| United Kingdom        | Xuhui District         | Hyderabad 500081, Telangana |
|                       | Shanghai 200031        | India                       |
|                       | China                  |                             |
|                       |                        |                             |
| T +44 121 213 3399    | T +86 21 3118 8875     | T +91 40 44369797 / 98      |
| dyna.support@arup.com | china.support@arup.com | india.support@arup.com      |

or contact your local Oasys LTD LS-DYNA Environment distributor

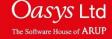